## **FCC E-Label Information**

A. Images of the e-label screen are provided below:

Model XT1924-3

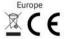

United States of America
FCC ID: IHDT56XA6

Malaysia

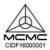

Philippines

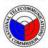

NTC Type Approved: ESD-GEC-1704446

India

SAR information for India

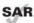

This product meets the applicable national SAR guideline of 1.6 W/kg when used normally against your head or at a distance of 5 mm from the body, as explained below, when worn or carried. The SAR guideline includes a considerable safety margin designed to assure the safety of all persons, regardless of age and health.

## **Specific Absorption Rate**

(Ministry of Communication)

YOUR MOBILE DEVICE MEETS MINISTRY OF COMMUNICATION LIMITS FOR EXPOSURE TO RADIO WAVES.

Your mobile device is a radio transmitter and receiver. It is designed not to exceed the limits for exposure to radio waves (radio frequency electromagnetic fields) adopted by the Ministry of Communication. These limits include a substantial safety margin designed to assure the safety of all persons, regardless of age and health.

The radio wave exposure guidelines use a unit of measurement known as the Specific Absorption Rate, or SAR. The SAR limit in India for mobile devices is 1.6 W/kg.

Tests for SAR are conducted using standard operating positions with the device transmitting at its highest certified power level in all tested frequency bands. The highest SAR values under the guidelines for your device model are listed below:

Head SAR: 0.490 W/Kg WCDMA Band VIII, WLAN, Bluetooth Body-worn SAR: 0.897 W/Kg LTE Band 3,WIFI,Bluetooth

During use, the actual SAR values for your device are usually well below the values stated. This is because, for purposes of system efficiency and to minimize interference on the network, the operating power of your mobile device is automatically decreased when full power is not needed for the call. The lower the power output of the device, the lower its SAR value.

If you are interested in further reducing your RF exposure then you can easily do so by limiting your usage or simply using a hands-free kit to keep the device away from the head and hordy

## B. Access to the required information on the e-label

Users are able to access the information in no more than three steps in a device's menu.

The actual steps are:

**Settings > System > Regulatory information**